## **از بسته خارج ǰردن**

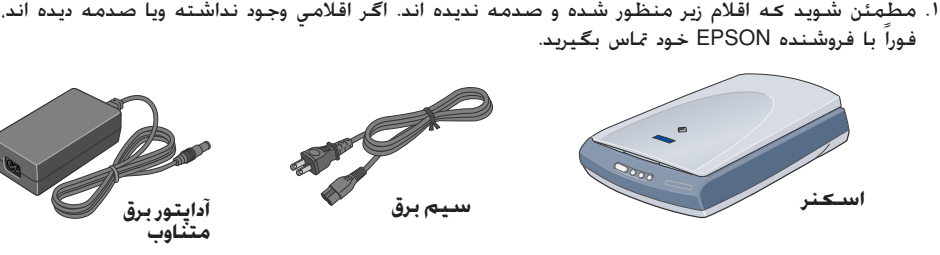

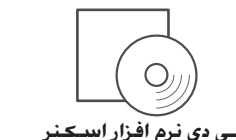

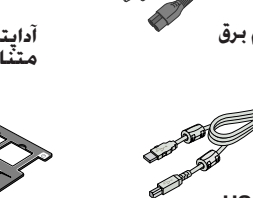

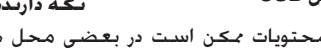

**سي دي نرم افزار اسDZنر ǰابل USB نگه دارنده فيلم**

محتويات ممǥن است در بعضي محل ها متفاوت باشد.

# **بايستي نرم افزار را قبل از اتصال اسDZنر به ǰامپيوترتان نصب ǰنيد. نصب نرم افزار**

#### **:Mac OS X براي ريǰتذ**

 XP WIndows: بر روي **Start** ǚليǙ ǚرده، بر روي **Computer My** ǚليǙ ǚنيد، سپس بر روي **EPSON** دوبار كليک كنيد.

98 ،Windows Me و 2000: بر روى **My Computer** دوبار كليك كرده، سپس بر روى **EPSON** دوبار كليك كنيد.

. اگر از 8.6 Mac OS تا 9.x استفاده مي كنيد. بر روي *نماد EPSON در* پوشه EPSON دوباركليک کنيد. اگر از مكينتاش OS X استفاده مي كنيد. بر روي پوشه **Mac OS X** در پوشه EPSON دوبار كليک كرده. سپس بر روي نماد **EPSON** دوبار ǚليǙ ǚنيد. اگر جعبه گفتگوي اجازه ظاهر شد، اسم و اسم رمز مدير سيستم خود را وارد ǚرده و بر روي **OK** ǚليǙ ǚنيد.

تا موقعي ڪه به شما آگاهي داده نشده برچسب زرد را سرجايش بگذاريد

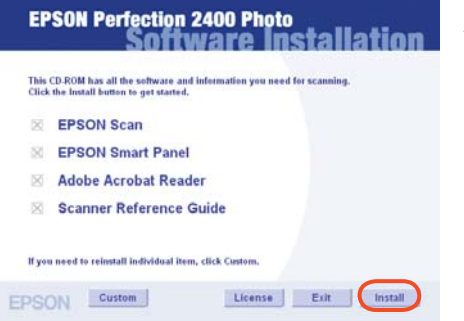

- .٦ هنگاميǥه صفحه نصب نرم افزار ظاهر شد، بر روي
- **Install) نصب)** ǚليǙ ǚنيد. دستورات بر روي صفحه را براي هر برنامه دنبال ڪنيد.

مǥينتاش: بر روي نماد ROM-CD **EPSON** دوبار ǚليǙ ǚنيد.

هنگاميكه پنجره انتخاب كشور ظاهر شد. كشور محل اقامت خود را انتخاب كنيد.

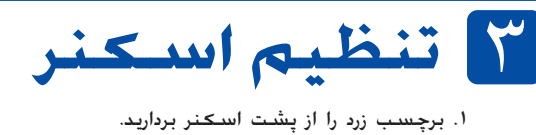

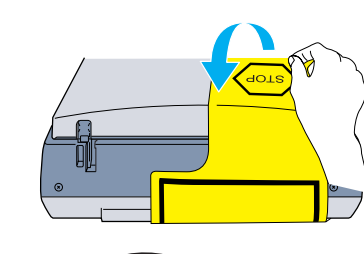

- 1. اتصالی TPU يکپارچه را به اتصالی انتخابی اسکنر متصل کنيد.
	- .٣ قفل حمل را تا آخر به سمت راست بلغزانيد.
		- ٤. سيم برق و آداپتور برق متناوب را<br>بطوريڪه نشان داده وصل ڪنيد.
		- .٥ آداپتور برق متناوب را به ورودي جريان مستقيم برق در پشت اسكنر وصل كنيد.

**تذǰر:** اگر در ظرف ١٥ دقيقه اسكنر از كامپيوتر دستوري دريافت نكند. چراغ فلورسنت خاموش مي شود.

۷. اتصالي مربع شکل بر روي کابل USB را به پورت USB در پشت اسکنر وصل کنيد. سپس سر ديگر کابل دا را به يک پورت USB موجود در کامپيوترتان وصل کنيد. (

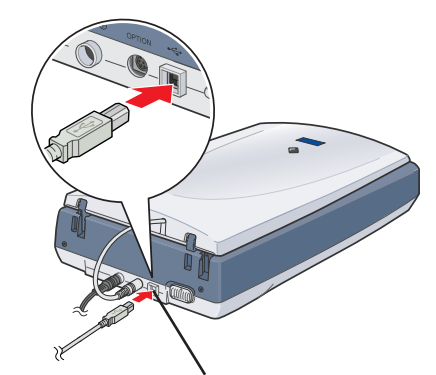

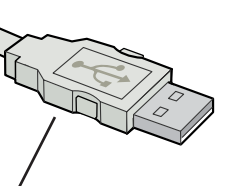

.<br>صل کنيد.<br>صل کنيد.

**مهم!**

- .٣ زبان خود را در پنجره انتخاب زبان انتخاب ǚنيد. ٤. قبل از نصب نرم افزار چاپگر، همه برنامه هاي محافظت ويروس را خاموش كنيد.
	- .٥ جواز استفاده را خوانده، سپس بر روي **Agree** ǚليǙ ǚنيد.

1. همه نوارهای بسته بندی را جدا کنید. ولی تا موقعی که به شما گفته نشده برچسب زرد را سرجایش بگذارید.

اولين باري ڪهدر Windows XP دڪمه استارت ۞ را فشار مي دهيد ممڪن است يڪ پيغام را ببينيد. در **Always use this program for this action** روي بر ردهǚ انتخاب را **Smart Panel for Scanner** اينصورت (هميشه براي اين اقدام از اين برنامه استفاده ǚنيد) ǚليǙ ǚرده و سپس بر روي **OK** ǚليǙ ǚنيد.

> يǙ نوار پيشرفت بر روي صفحه ظاهر شده و نوشتار شما بطور اتوماتيڪ اسڪن مي شود.

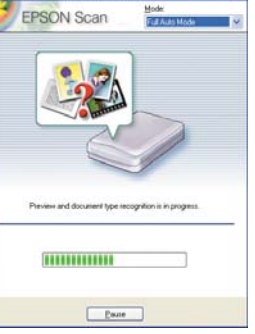

 $\begin{array}{cccccccccc} &\textbf{g}\text{ in} & \textbf{g}\text{ in} & \textbf{g}\text{ in} \end{array}$ ome to the EPSON Reference Guid

براي مشاهده راهنماي مراجعه، بر روي نمـاد **P2400P Guide Reference) راهنماي مراجعه)** در "دسǙ تاپ" دوبار كليك كنيد. .٧ هنگاميǥه همه نرم افزارها نصب شد، براي بستن نصب نرم افزار بر روي **Exit) خروج)** ǚليǙ ǚنيد.

.٦ سر ديگر سيم برق را به يǙ پريز برق بزنيد.

- **احتياط:**
- نيست ڪه ولتاژ ورودي ويا خروجي آداپتور برق متناوب را تغيير داد. اگـر برچسب بر روي ¶ | احتياط:<br>□ بـكـن نيسنت كـه ولتاژ ورودي ويا خروجي آداپتور برق متناوب را تغيير داد. اگـر برچسب بر روي<br>آداپتور برق متناوب ولتاژ صحيح را براي كـشـورتان نشان مْـي دهـد. با فروشنده خود مّاس بگـيريد. سيم برق را به پريز نزنيد.
- هر موقع که اسکنر را از پريز بيرون مي آوريد. قبل از زدن دوباره آن به پريز، حداقل ٠١ ثانيه صبر  $\Box$ ǚنيد. به پريز زدن و از پريز بيرون آوردن سريع اسǥنر ممǥن است به آن صدمه بزند.

#### View Images دستورالعمل براي استفاده از برنامه اينجا Smart Panel ظاهر مي شود. روي **Next) بعدي)** ǚليǙ ǚنيد. هنگاميǥه ǚارتان تمام شد بر

**تذǰر:** اين اسڪنر دڪمه نيرو ندارد. هنگاميڪه آداپتور برق متناوب را وصل ڪرده و سپس سيم برق را به پريز بزنيد روشن مي شود.

> اسڪنر روشن شده و شروع به گرم شدن مي کند. دکمه استارت ۞ به رنگ سبز چشمک زده تا اينكه اسكنر به گرم شدن خاتمه داده، سپس چشمǙ نزده و سبز باقي مي ماند. اين نشان مي دهد که اسکنر براي استفاده آماده است.

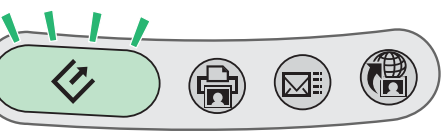

٤. هنگاميكه جعبه گفتگوي زير ظاهر شد. بر روي دكمه Browse (براوز) كليک كرده و پوشه اي را براي ذخيره تصاويرتان مشخص كنيد. سپس يک فايل فرمت را از فهرست فايل فرمت انتخاب کنيد. براي ذخيره تصاويرتان بر روي **Save) ذخيره)** ǚليǙ ǚنيد.

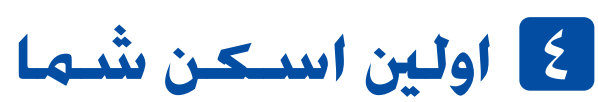

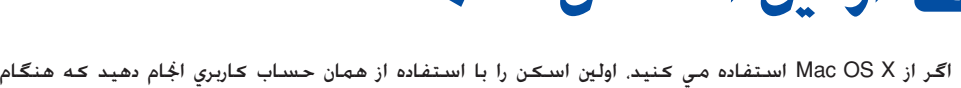

نصب نرم افزار اسكنر استفاده كرديد. براي اسكن كردن با استفاده از دكمه استارت ۞ و EPSON Smart Panel، مراحل زير را دنبال كنيد.

١. TPU يڪپارچه را باز ڪرده و سند خود را بسمت پايين روي ميز اسناد بگذاريد. سپس TPU يکپارچه را ببنديد.

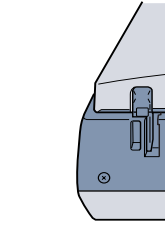

**دستورات ايمني** همه دستورات را خوانده و براي مراجعه مجدد نگه داريد. همه اخطارها و دستوراتي كه بر روي اسكنر علامت گذاري شده را دنبال كنيد.

c **احتياط:** مطمئن شويد ǚه سيم برق متناوب استانداردهاي ايمني محلي مربوطه را برآورده مي ǚند. اسكنر را در نزديكي كامپيوتر قرار دهيد تا كابل رابط براحتي به آن برسد. اسكنر ويا آبري و اي آن در نزديكي كثافت ويا گردوغبار زياء آب منابع حرارتي<br>ويا محل هايي كه مورد تكان خوردن رازن ويا رطوبت زياد نور مستقيم خورشيد منابع نو

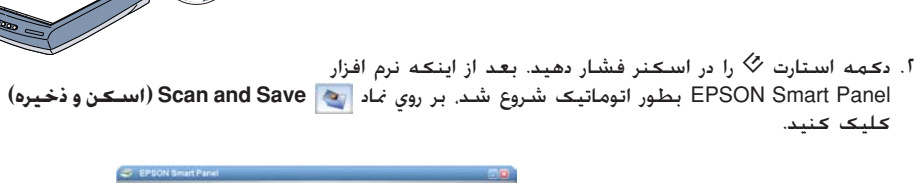

#### **تذǰر:**

كليك كنيد.

استکنر و آداپتور برق متناوب را در نزديڪي يڪ پريز برق بگذاريد تا سيم برق را بتوان بآساني از پريز بيرون آورد. سيم برق را بايستي در جايي گذاشت كه از خراش بريدگي. ساييدگي فر و تاب خورن جلوگيري شود. اشياء را بر روي سيم برق نگذاشته واجازه ندهيد كه كسي يا روي<br>آداپتور برق متناوب ويا سيم برق گذاشته ويا از روي آن رد شود. مخصوصا مراقب با فقط از آداپتور برق متناوب مدل E/B171A ǚه با اسǥنرتان آمده استفاده ǚنيد. استفاده از هرگونه آداپتورديگري باعث آتشسوزي، شوǍ برقي ويا صدمه مي شود.

آداپتور برق متناوب براي استفاده با اسǥنري ǚه با آن آمده طراحي شده است. مگر آنǥه ذǚر شده باشد، در استفاده از آن با وسايل برقي ديگر خوداري ǚنيد. فقط از منبع نيرويي كه بر روي برچسب آداپتور برق متناوب ذكر شده استفاده كنيد. و هميشه نيرو را از يک پريز برق خانگي استاندارد با سيم برق متناوب كه<br>استانداردهاي ايني محلي مربوطه را برآورده مي كند بطور مستقيم تأمين كنيد. از پريزهايي کـه بر روي مدار ماشـين فتوکـپي ويا سيـستم کنترل هـوا هستند کـه بطور متداوم روشـن و خاموش مـی شـوند خـودداری کـنيـد.

اگر از يک سيم رابط استفاده مي کنيد. مطمئن شويد که آمپر برق وسيله اي که به سيم رابط وصل مي کنيد از آمپر برق سيم جاوز نکند. همچنين مطمئن شويد که<br>آمپر برق همه وسايلي که به پريز برق مي زنيد از آمپر برق پريز جآوز نکند. چندين و

هرگز سعي نكنيد كه آداپتور برق متناوب . سيم برق و اسكنر را خودتان پياده كنيد ويا سعي در تعمير آنها بكنيد بغير از زماني كه بطور خاص در راهنماهاي اسكنر<br>توضيح داده شده باشد. اشياء را در شكافها وارد نكيند چون مكن است به نقاط ولتاژ خطرناک بخورند ويا باعث اتصالي شوند. مواظب خطرات شوک برقي باشيد.

اسڪنر و آداپتور برق متناوب را از پريز بيرون آورده و در شرايط زير تعميرات را به ڪارڪنان مجرب خدماتي محول ڪنيد: رق متناوب درست کار نکرده ویا در کاربرد آن تغییر قابل محسوسی دیده می شود. (در کنترل هایی که دستورات کاربرد کت پوشش قرار می دهند تغییری ندهید.) .<br>قبل از تميز ڪردن اسڪنر و آداپتور برق متناوب را از پريز بيرون بياوريد. فقط با يڪ پارچه نم دار تميز ڪننده هاي مايع ويا ايروسول استفاده نڪنيد. اگر در نظر داريد که از اسکنر براي مدت طولاني استفاده نکنيد. مطمئن شويد که آداپتور برق متناوب از پريز برق خارج شده است.

براي ڪاربران مقيم بريتانيا:

# **مشاهده راهنماي مراجعه**

براي أگـاهـي بيشـتر در مورد اسـكـنرتان. بـه Reference Guide (راهنماي مراجـعـه) رجـوع كـنيـد. راهنماي مراجـعـه<br>اطـلاعات مشـروحـي در مـورد اسـكـن كـردن. نگــه داري. حـل مـشـكـلات و ايـنـي تأمين مـي كـنـد.

پس از اينكه نرم افزار را از سي دي نرم افزار نصب كرديد.<br>راهنماي مراجعه بر روي كامپيوترتان نصب شده است.

در ويندوز، مي توانيد از طريق منوي استارت نيز به راهنماي مراجعه دسترسي پيدا ǚنيد. براي اينǥار، بر روي **Start) استارت)** ǚليǙ ǚرده در XP Windows به **Programs All) همه برنامه ها)** ويا در 98 ،Me Windows ويا 2000 به **Programs) برنامه ها)** اشاره ǚرده، به **EPSON** اشاره ǚنيد و سپس **Reference P2400P Guide) راهنماي مراجعه P2400P (**را انتخاب ǚنيد.

.٣ جعبه گفتگوي **Images View) تماشاي تصاوير)** باز مي شود. اگر مي خواهيد ǚه سند ديگري را اسǥن ǚنيد، آنرا بر روي ميز اسناد گذاشته، TPU يǥپارچه را بسته، سپس بر روي button More Scan (دǚمه اسǥن بيشتر) ǚليǙ ǚنيد. در غير اينصورت، براي ادامه دادن بر روي **Next) بعدي)** ǚليǙ ǚنيد.

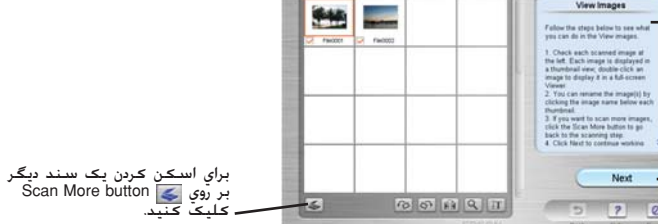

**تذǰر:** .<br>اسکنر را از طريق هر*گ*ونه هاب وصل نکنيد. پورت USB

 $\Box$ برای خاموش کردن اسکنر، سيم برق را از پريز برق خارج کنيد.

**تذǰر:**

اخطارها، احتياطها و تذكرات

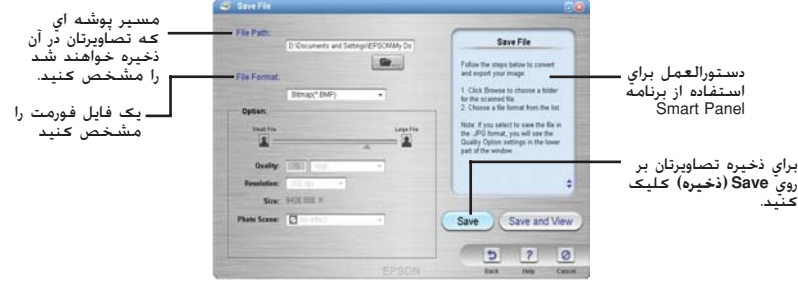

فايلهاي تصوير در پوشـه تعيين شـده ذخيره مي شـونـد. حالا مـي توانيـد از نرم افزار انتخابـي خـود براي <sup>ب</sup>اشـا.<br>ويرايش ويا چاپ تصاوير اسـتفاده كـنيـد.

**تذǰر:**

فشردن دکمه استارت  $\%$  نرم افزار EPSON Smart Panel را بطور پيش فرض شروع مي کند. Panel Smart EPSON به شما اجازه مي دهد تا داده ها را بطور مستقيم به يǙ برنامه خاص اسǥن ڪرده و بفرستيد. براي اطلاعات بيشتر، به راهنماي مراجعه اي ڪه بر روي سي دي نرم افزار منظور شده رجوع ګرده و راهنماي EPSON Smart Panel را ببينيد.

ن شُويِّد که Smart Panel در يک محيط OS X و نه محيط Classic نصب شده است. در غير  $\ddotsc$ 

.<br>ينصورت، ممکن است هنگاميڪه يڪ دڪمه اسڪنر را فشار مي دهيد حالت ڪلاسيڪ شروع شود.

#### **استفاده از دǰمه هاي اسDZنر**

دکهه های اسکنر با EPSON Smart Panel ڪار ڪرده تا ميانبرهايي براي عملڪردهاي اسڪن عادي فراهم ڪنند. مي توانيد از آنها براي اسڪن و چاپ اتوماتيڪ يڪ عڪس به .<br>ايميل ويا اسڪن و آپ لود عڪسها به يڪ سايت اشتراک عکس EPSON بر روی وب استفاده ǚنيد. براي اطلاعات بيشتر، به Guide Reference (راهنماي مراجعه) که بر روي سي دي نرم افزار منظور شده و راهنماي EPSON Smart Panel الكترونيكي رجوع كنيد.

**Mac OS X اربرانǰ براي ريǰتذ**

**انبار ǰردن نگه دارنده فيلم**

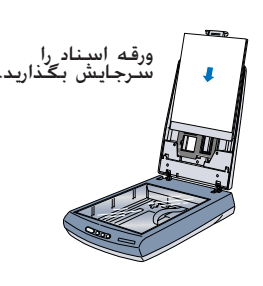

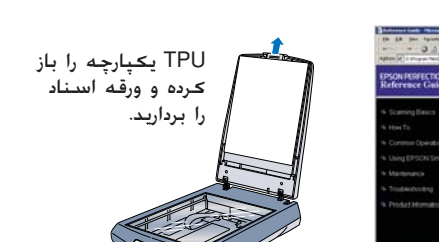

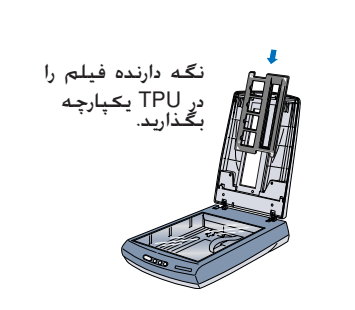

هنگاميكه از نگه دارنده فيلم استفاده نمي كنيد. مي توانيد آنرا در داخل TPU يكپارچه نگه داريد.

00-4043856

- اين نرم افزار از سيستم فايل UNIX) UNIX) براي Mac OS X استفاده نمي كند. نرم افزار را بر روي يک $\Box$ ديسک ويا پارتيشني که از  $\overline{UFS}$  استفاده نمي کند نصب کنيد.
	- اين اسكنر از محيط Mac OS X Classic استفاده نمي كند.  $\square$

اگر از Windows XP. Windows 2000 ويا Mac OS X استفاده مي كنيد. بايستي براي نصب نرم افزار بعنوان<br>مدير سيستم وارد شويد.

- ا. سي دي نرم افزار اسڪنر را وارد درايور سي دي ويا دي وي دي ڪنيد. نصب ڪننده بطور اتوماتيڪ شروع مي
	- اگر نصب كننده شروع نشد. اينكار را بكنيد:

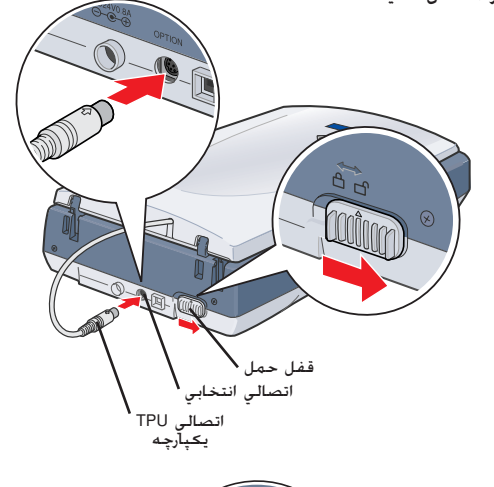

### **فارسي**

اطلاعات ايمني زير مربوط به آداپتور برق متناوب مي شوند.

ا اخطار: به صفحه فلزي رده بندي ولتاژ مراجعه کرده و به ولتاژ اسباب که با ولتاژ جريان مطابقت مي کند مراجعه کنيد.<br>مهم: سيمهايي که در اين اسباب گذاشته شده بر طبق کد زير رنگي مي باشد:

آبي - خنثي قهوه اي - زنده

اگر لازم است که به يک پريز بزنيد:

چون رنگ سيم برق اين اسباب ممڪن است به علاماتي ڪه پايانه هاي يڪ پريز را معين مي ڪنند جور نشوند. لطفاً موارد زير را دنبال ڪنيد: سيم آبي بايستي به پايانه اي در پريز کـه با حرف N علامت گـذاري شـده وصل شـود.

سيم قهوه اي بايستي به پايانه اي در پريز ǚه با حرف L علامت گذاري شده وصل شود.

اگر صدمه ای به پريز وارد شد. سيم را تعويض كرده ويا با يک تکنيسين برق مجرب مشورت کنيد.

همه حقوق محفوظ مي باشد. هيج بخشي از اين نشريه راي نواره توليد معر موسوا باست و اين استروب المحمول المستور المست و التي توقيها و المستور بارك المستور التواري و المستور المستور المستور المستور المستور المستور المستور المستو

شركت SEIKO EPSON براي هو كونه زوايد واستفاده از هرگونه كزينه ويا محصول خريداري شده بوجود مي استخدام استخدام استخدام استخدام استخدام استخدام استخدام استخدام استخدام استخدام استخدام استخدام استخدام استخدام استخدام استخدام ا

اطلاعيه **كلي**:اسم محصولات ديگري كه در اينجا آمده فقط براي منظور شناسايي بوده و مكن است كه علامان شناسان باشد. EPSON هرگونه حقوقي را در مورد آن علائم تكذيب مي كند.

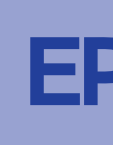

**اخطارها:** بايستي به دقت دنبال شود تا از c w صدمه بدني جلوگيري شود.

**احتياطها:** بايستي براي جلوگيري از صدمه به وسايلتان رعايت شوند.

براي مشاهده راهنما. بر روي علامت سئوال در گـوشـه پايين سـمت راست صفحه كـليـک کـنيـد.

**تذǰرات:** تحاوي اطلاعات مهم و راهنمايي هاي مفيد در مورد استفاده از اسǥنرتان مي باشند.

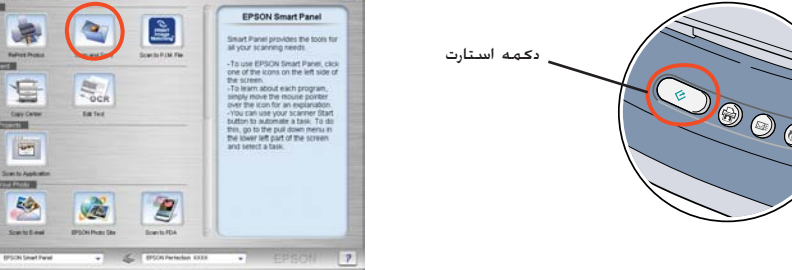

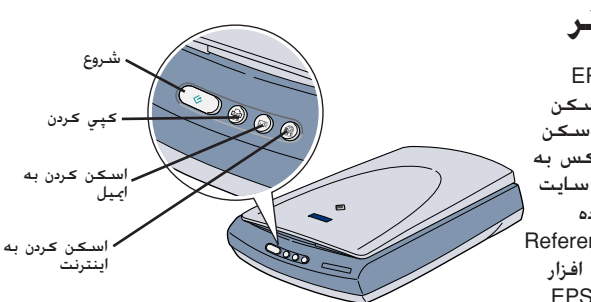

# **اسDZنر تصوير رنگي** EPSON PERFECTION<sup>T</sup> 2400 PHOTO **تنظيم**

# **EPSON**

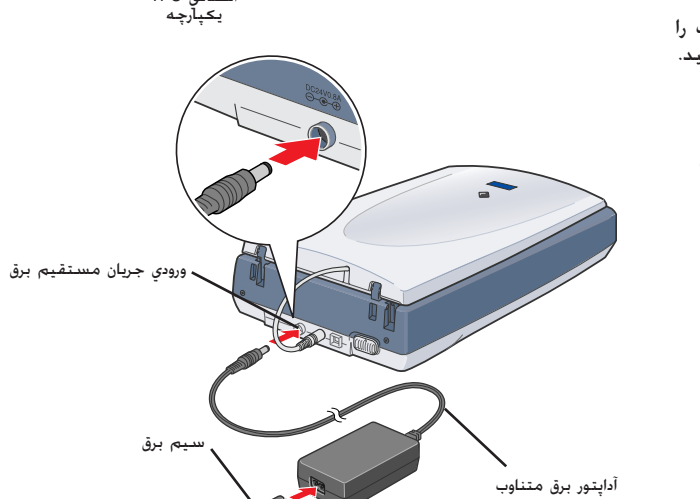